# PX19632 模拟量输出卡

# 驱动程序使用手册

# 北京阿尔泰科技发展有限公司

V6.00.00

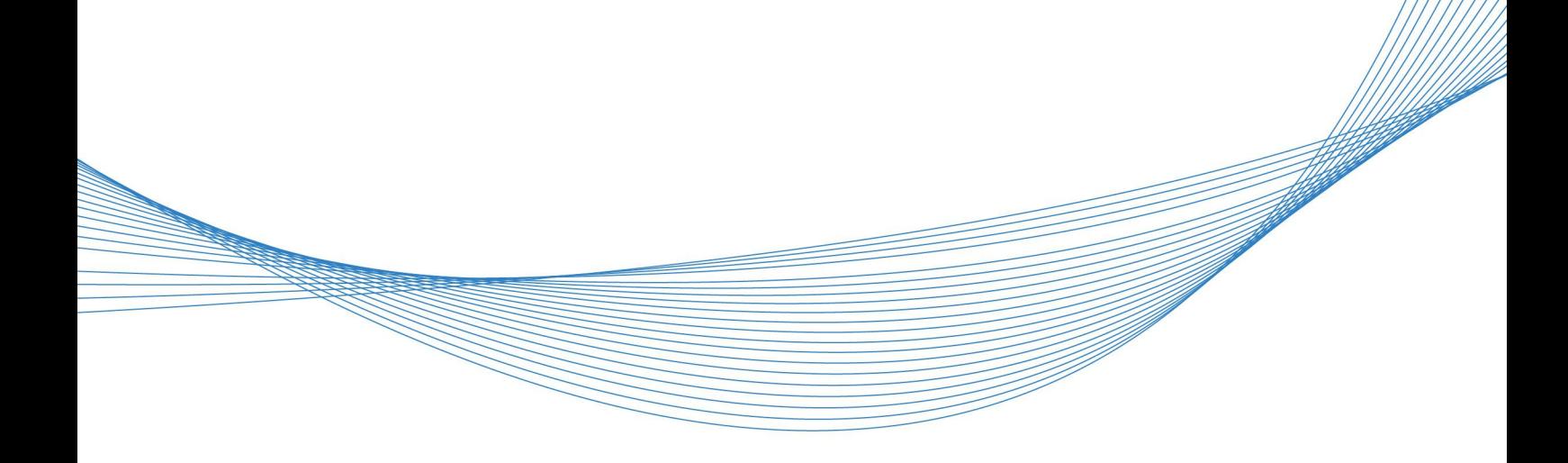

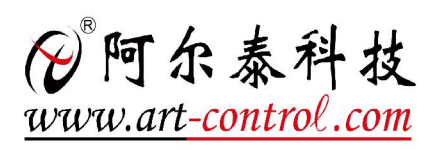

# <span id="page-1-0"></span>关于本手册

本手册为阿尔泰科技推出的 PXI9632 模拟量输出卡的驱动程序使用手册,其中包括版权信息与 命名约定、使用纲要、设备操作函数接口介绍、上层用户函数接口应用实例、共用函数介绍、修改 历史等。

文档版本:V6.00.00

■②阿尔泰科技■

# 目录

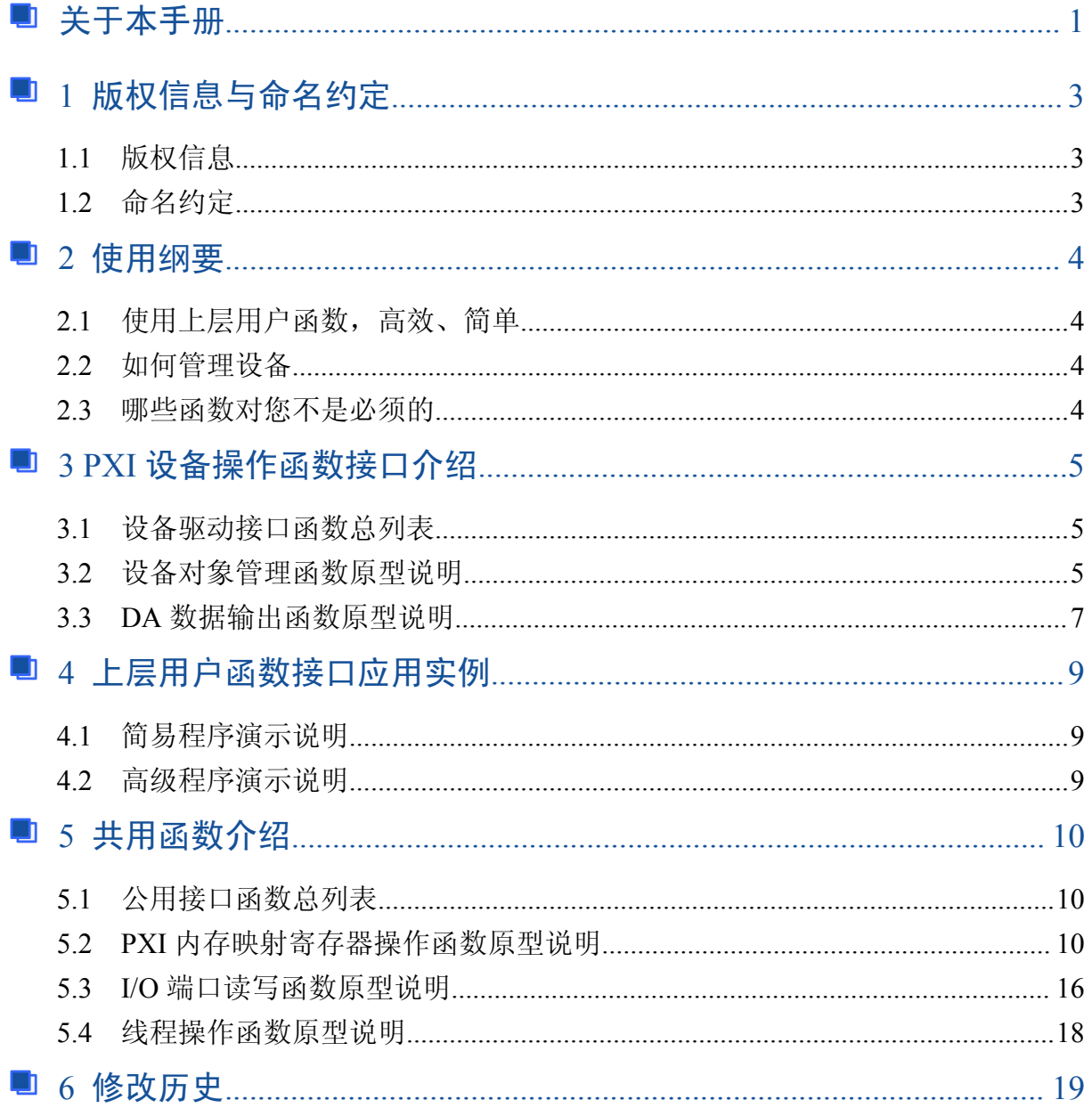

# <span id="page-3-0"></span>■ 1 版权信息与命名约定

## 1.1 版权信息

本软件产品及相关套件均属北京阿尔泰科技发展有限公司所有,其产权受国家法律绝对保护, 除非本公司书面允许,其他公司、单位、我公司授权的代理商及个人不得非法使用和拷贝,否则将 受到国家法律的严厉制裁。您若需要我公司产品及相关信息请及时与当地代理商联系或直接与我们 联系, 我们将热情接待。

## 1.2 命名约定

为简化文字内容,突出重点,本文中提到的函数名通常为基本功能名部分,其前缀设备名如 PCIxxxx 则被省略, 如 PXI9632 [CreateDevice](#page-5-1) 则写为 CreateDevice。

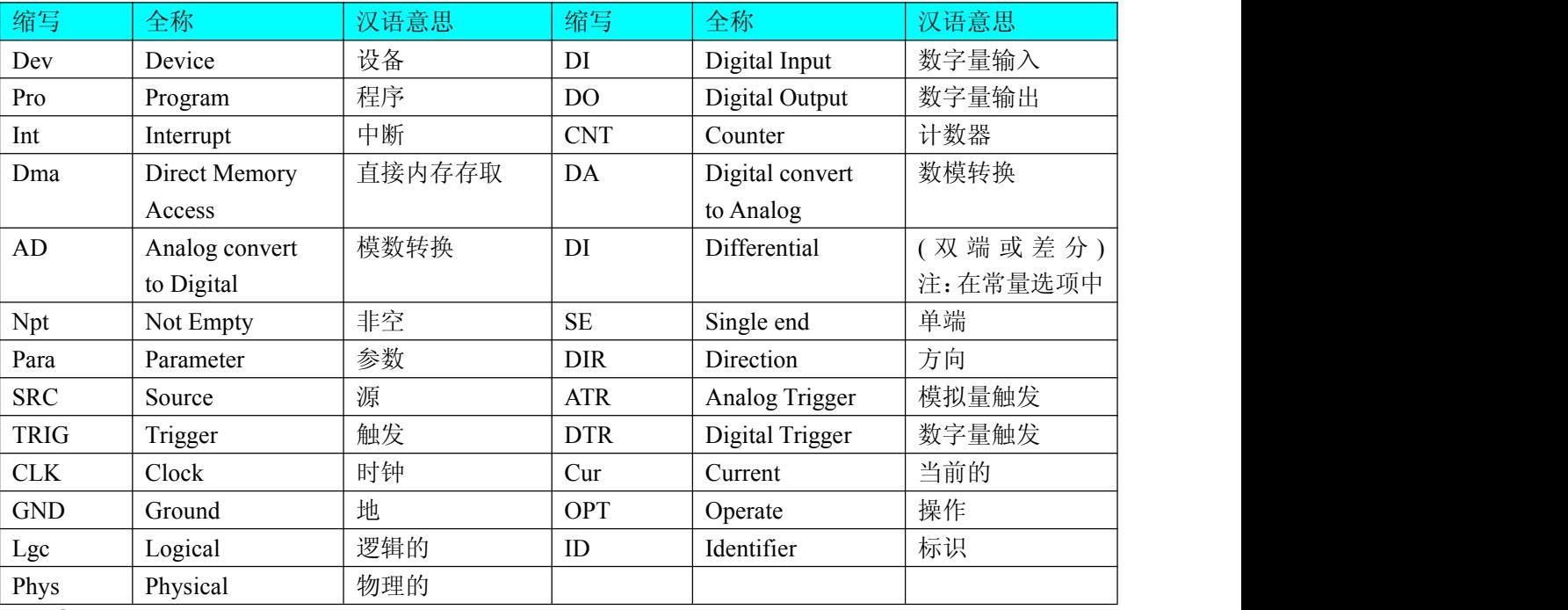

表 1-2-1: 函数名及参数中各种关键字缩写规则

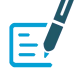

以上规则不局限于该产品。

## <span id="page-4-0"></span>■ 2 使用纲要

## 2.1 使用上层用户函数,高效、简单

如果您只关心通道及频率等基本参数,而不必了解复杂的硬件知识和控制细节,那么我们强烈 建议您使用上层用户函数,它们就是几个简单的形如 Win32 API 的函数,具有相当的灵活性、可靠 性和高效性。诸如 WriteDeviceDA。而底层用户函数如 [WriteRegisterULong](#page-13-0)、[ReadRegisterULong](#page-15-0)、 [WritePortByte](#page-16-1)、[ReadPortByte](#page-17-0) 则是满足了解硬件知识和控制细节、且又需要特殊复杂控制的用户。但 不管怎样,我们强烈建议您使用上层函数(在这些函数中,您见不到任何设备地址、寄存器端口、 中断号等物理信息,其复杂的控制细节完全封装在上层用户函数中。)对于上层用户函数的使用,您 基本上可以不必参考硬件说明书,除非您需要知道板上 D 型插座等管脚分配情况。因为上层函数的 命名、参数的命名极其规范。

## 2.2 如何管理设备

由于我们的驱动程序采用面向对象编程,所以要使用设备的一切功能,则必须首先用 [CreateDevice](#page-5-1) 函数创建一个设备对象句柄 hDevice,有了这个句柄,您就拥有了对该设备的绝对控制 权。然后将此句柄作为参数传递给其他函数,如 WriteDeviceDA 函数可以用 hDevice 句柄实现对 DA 数据的采样读取。最后可以通过 [ReleaseDevice](#page-7-1) 将 hDevice 释放掉。

## 2.3 哪些函数对您不是必须的

公共函数一般来说都是辅助性函数,除非您要使用存盘功能。如果您使用上层用户函数访问设 备 , 那 么 [GetDeviceAddr](#page-10-1) , [WriteRegisterByte](#page-12-0) , [WriteRegisterWord](#page-12-0) , [WriteRegisterULong](#page-13-0) , [ReadRegisterByte](#page-14-0), [ReadRegisterWord](#page-15-1), [ReadRegisterULong](#page-15-0) 等函数您可完全不必理会, 除非您是作为 底层用户管理设备。而 [WritePortByte](#page-16-1), [WritePortWord](#page-16-2), [WritePortULong](#page-17-0), [ReadPortByte](#page-17-0), [ReadPortWord](#page-17-1), [ReadPortULong](#page-18-1) 则对 PXI 用户来讲,可以说完全是辅助性,它们只是对我公司驱动程序的一种功能 补充,对用户额外提供的,它们可以帮助您在 NT、Win2000 等操作系统中实现对您原有传统设备如 ISA 卡、串口卡、并口卡的访问,而没有这些函数,您可能在基于 Windows NT 架构的操作系统中 无法继续使用您原有的老设备。

## <span id="page-5-1"></span><span id="page-5-0"></span>■ 3 PXI 设备操作函数接口介绍

## 3.1 设备驱动接口函数总列表

表 3-1-1: 驱动接口函数总列表(每个函数省略了前缀"PXI9632")

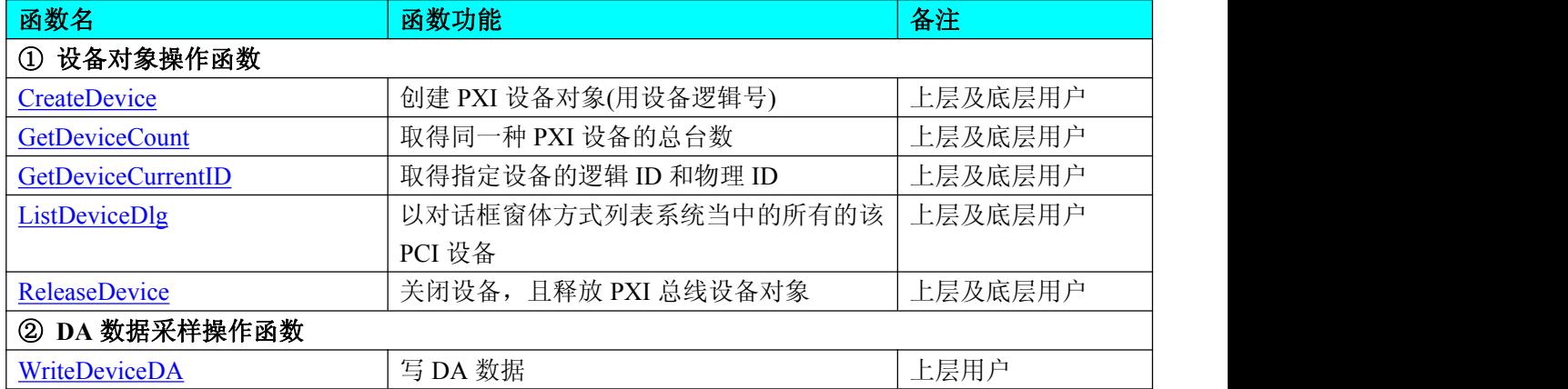

#### 使用需知:

## *Visual C++*:

要使用如下函数关键的问题是:

首先,必须在您的源程序中包含如下语句:

#include "C:\Art\PXI9632\INCLUDE\PXI9632.H"

注:以上语句采用默认路径和默认板号,应根据您的板号和安装情况确定 PXI9632.H 文件的正 确路径,当然也可以把此文件拷到您的源程序目录中。#include "PXI9632.H"

## 3.2 设备对象管理函数原型说明

### 创建设备对象函数(逻辑号)

函数原型:

*Visual C++* :

#### HANDLE CreateDevice (int DeviceLgcID =  $0$ )

功能:该函数使用逻辑号创建设备对象,并返回其设备对象句柄 hDevice。只有成功获取 hDevice, 您才能实现对该设备所有功能的访问。

参数:

DeviceLgcID 逻辑设备 ID( Logic Device Identifier )标识号。当向同一个 Windows 系统中加入若 干相同类型的 PXI 设备时, 我们的驱动程序将以该设备的"基本名称"与 DeviceLgcID 标识值为后 缀的标识符来确认和管理该设备。比如若用户往 Windows 系统中加入第一个 PXI9632 模板时,驱动 程序逻辑号为"0"来确认和管理第一个设备,若用户接着再添加第二个 PXI9632 模板时, 则系统 将以逻辑号"1"来确认和管理第二个设备,若再添加,则以此类推。所以当用户要创建设备句柄管 理和操作第一个 PXI 设备时,DeviceLgcID 应置 0,第二个应置 1, 也以此类推。但默认值为 0。该 参数之所以称为逻辑设备号,是因为每个设备的逻辑号是不能事先由用户硬性确定的,而是由 BIOS 和操作系统加载设备时,依据主板总线编号等信息进行这个设备 ID 号分配,说得简单点,就是加载 设备的顺序编号,编号的递增顺序为 0、1、2、3……。所以用户无法直接固定某一个设备的在设备 列表中的物理位置, 若想固定, 则必须须使用物理 ID 号, 调用函数实现。

返 回 值: 如 果 执 行 成 功 , 则 返 回 设 备 对 象 句 柄 : 如 果 没 有 成 功 , 则 返 回 错 误 码

## ■ 例阿尔泰科技 Ⅰ

INVALID HANDLE VALUE。由于此函数已带容错处理,即若出错,它会自动弹出一个对话框告诉 您出错的原因。您只需要对此函数的返回值作一个条件处理即可,别的任何事情您都不必做。

<span id="page-6-1"></span><span id="page-6-0"></span>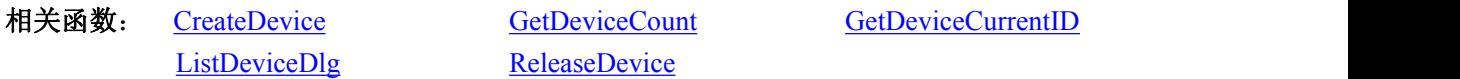

#### *Visual C++* 程序举例

```
HANDLE hDevice; // 定义设备对象句柄
int DeviceLgcID = 0;
hDevice = PXI9632 CreateDevice (DeviceLgcID); // 创建设备对象,并取得设备对象句柄
if(hDevice == INVALIDE_HANDLE_VALUE); // 判断设备对象句柄是否有效
  \{return; // 退出该函数
 } : The contract of the contract of the contract of the contract of the contract of the contract of the contract of the contract of the contract of the contract of the contract of the contract of the contract of the contract
```
#### 取得本计算机系统中 **PXI9632** 设备的总数量

: The contract of the contract of the contract of the contract of the contract of the contract of the contract of the contract of the contract of the contract of the contract of the contract of the contract of the contract

函数原型: *Visual C++ :* int GetDeviceCount (HANDLE hDevice) 功能: 取得 PXI9632 设备的数量。 参数: hDevice 设备对象句柄, 它应由 [CreateDevice](#page-5-1) 创建。 返回值:返回系统中 PXI9632 的数量。 相关函数: [CreateDevice](#page-5-1) [GetDeviceCount](#page-6-0) [GetDeviceCurrentID](#page-6-1) [ListDeviceDlg](#page-7-1) [ReleaseDevice](#page-7-1)

#### 取得该设备当前逻辑 **ID** 和物理 **ID**

函数原型: *Visual C++ :*

BOOL GetDeviceCurrentID (HANDLE hDevice,

PLONG DeviceLgcID,

PLONG DevicePhysID)

功能: 取得指定设备逻辑和物理 ID 号。

 $\hat{\mathscr{B}}$ 数:

6

hDevice 设备对象句柄, 它指向要取得逻辑和物理号的设备, 它应由 [CreateDevice](#page-5-1) 创建。

DeviceLgcID 返回设备的逻辑 ID, 它的取值范围为[0, 15]。

DevicePhysID 返回设备的物理 ID, 它的取值范围为[0, 15]。

返回值: 如果初始化设备对象成功, 则返回 TRUE, 否则返回 FALSE, 用户可用 GetLastErrorEx 捕获当前错误码,并加以分析。

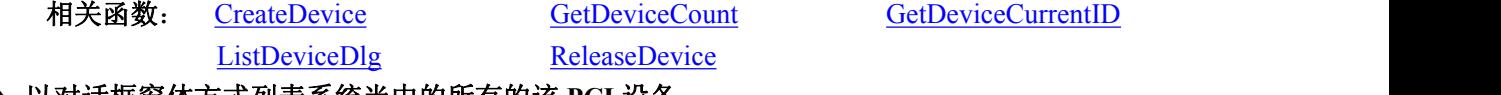

 以对话框窗体方式列表系统当中的所有的该 **PCI** 设备 函数原型:

■④ 阿尔泰科技 ■

<span id="page-7-1"></span><span id="page-7-0"></span>*Visual C++ :* BOOL ListDeviceDlg (HANDLE hDevice) 功能:列表系统中 PXI9632 的硬件配置信息。  $\hat{\mathscr{B}}$ 数: hDevice 设备对象句柄, 它应由 [CreateDevice](#page-5-1) 创建。 返回值:若成功,则弹出对话框控件列表所有 PXI9632 设备的配置情况。 相关函数:[CreateDevice](#page-5-1) [ReleaseDevice](#page-7-1)

## 释放设备对象

函数原型: *Visual C++:* BOOL ReleaseDevice(HANDLE hDevice) 功能:释放设备对象。  $\hat{\mathscr{B}}$ 数: hDevice 设备对象句柄, 它应由 [CreateDevice](#page-5-1) 创建。

返回值:若成功,则返回 TRUE,否则返回 FALSE,用户可以用 GetLastErrorEx 捕获错误码。

## 相关函数:[CreateDevice](#page-5-1)

应注意的是,[CreateDevice](#page-5-1) 必须和 [ReleaseDevice](#page-7-1) 函数一一对应,即当您执行了一次 [CreateDevice](#page-5-1) 后,再一次执行这些函数前,必须执行一次 [ReleaseDevice](#page-7-1) 函数, 以释放由 [CreateDevice](#page-5-1) 占用的系统 软硬件资源,如 DMA 控制器、系统内存等。只有这样,当您再次调用 [CreateDevice](#page-5-1) 函数时, 那些 软硬件资源才可被再次使用。

## 3.3 DA 数据输出函数原型说明

#### 写 **DA** 数据

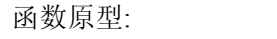

```
Visual C++:
```
BOOL\_WriteDeviceDA(HANDLE hDevice,

LONG OutputRange,

SHORT nDAData,

## ULONG nDAChannel);

功能: 往指定通道的板载 RAM 中写入批量 DA 数据。在初始化设备之后, 启动 DA 之前, 便可 以用此函数将 DA 数据写入板载 RAM 以供输出。但是在启动之后(即在输出过程中,不能对 RAM 进行写操作,包括读操作)。

 $\hat{\mathscr{B}}$ 数:

hDevice 设备对象句柄, 它应由 [CreateDevice](#page-5-1) 创建。

OutputRange 输出量程,具体定义请参考上面的常量定义部分

nDAData 输出的 DA 原始数据[0, 4095]。

nDAChannel DA 通道号,取值范围为[0, 31]。

返回值: 如果调用成功, 则返回 TRUE, 否则返回 FALSE, 用户可用 GetLastErrorEx 捕获当前 错误码,并加以分析。

OutputRange 模拟量输出范围。

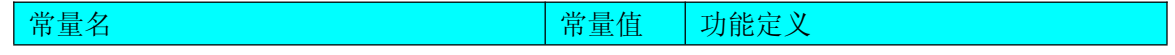

7

# 

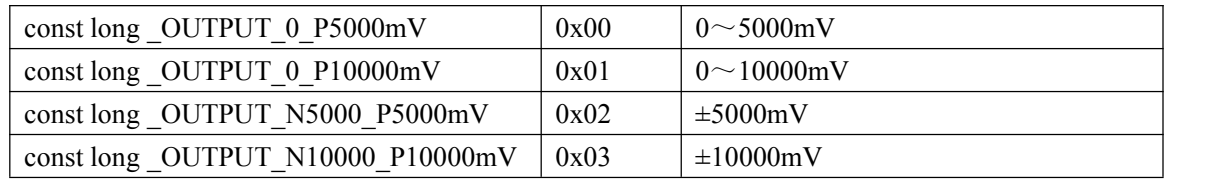

相关函数: [CreateDevice](#page-5-1) [ReleaseDevice](#page-7-1)

## <span id="page-9-0"></span>■ 4 上层用户函数接口应用实例

## 4.1 简易程序演示说明

## 怎么进行 **AD** 数采操作

*Visual C++:*

其详细应用实例及正确代码请参考 Visual C++测试与演示系统,您先点击 Windows 系统的[开始] 菜单,再按下列顺序点击,即可打开基于 VC 的 Sys 工程。

**[**程序**] [**阿尔泰测控演示系统**] [PCI9632 DA Card] [Microsoft VS2005][**简易代码演示**]**

## 4.2 高级程序演示说明

高级程序演示了本设备的所有功能,您先点击 Windows 系统的[开始]菜单,再按下列顺序点击, 即可打开基于 VC 的 Sys 工程(主要参考 PCI9632.h 和 ADDoc.cpp)。

**[**程序**] [**阿尔泰测控演示系统**] [PCI9632 DA Card] [Microsoft VS2005] [**高级代码演示**]** 其默认存放路径为: 系统盘\ART\PCI9632\SAMPLES\VC\ADVANCED 其他语言的演示可以用上面类似的方法找到。

## ■ 份阿尔泰科技 Ⅰ

# <span id="page-10-1"></span><span id="page-10-0"></span>■ 5 共用函数介绍

这部分函数不参与本设备的实际操作,它只是为您编写数据采集与处理程序时的有力手段,使 您编写应用程序更容易,使您的应用程序更高效。

## 5.1 公用接口函数总列表

表 5-1-1: 公用接口函数总列表(每个函数省略了前缀"PXI9632")

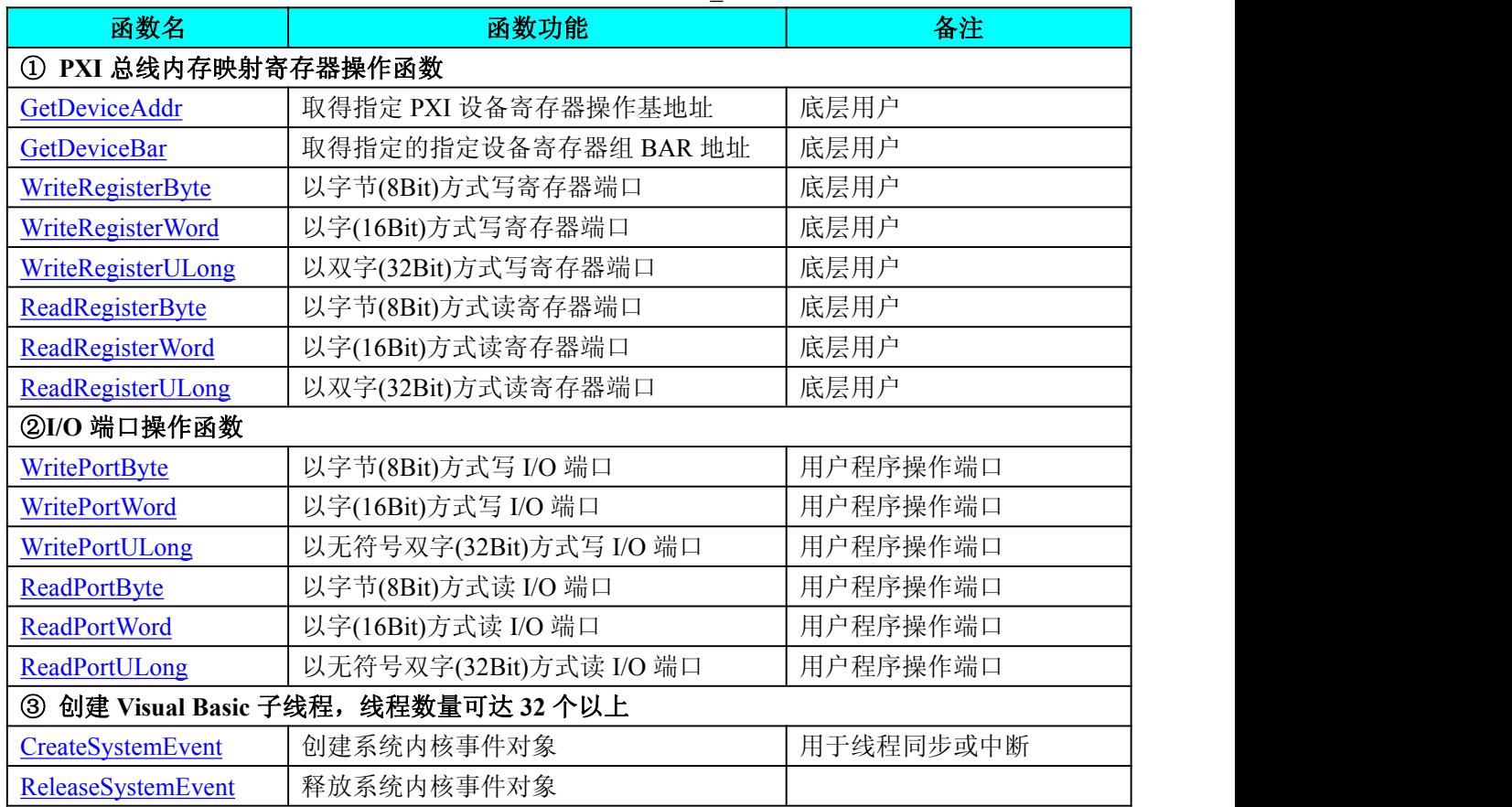

## 5.2 PXI 内存映射寄存器操作函数原型说明

#### 取得指定内存映射寄存器的线性地址和物理地址

函数原型: *Visual C++ :* BOOL GetDeviceAddr( HANDLE hDevice,

PULONG LinearAddr,

PULONG PhysAddr,

int RegisterID =  $0$ )

功能: 取得 PXI 设备指定的内存映射寄存器的线性地址。

参数:

hDevice 设备对象句柄,它应由 [CreateDevice](#page-5-1) 创建。

LinearAddr 指针参数,用于取得的映射寄存器指向的线性地址,RegisterID 指定的寄存器组属 于 MEM 模式时该值不应为零, 也就是说它可用于 WriteRegisterX 或 ReadRegisterX (X 代表 Byte、 ULong、Word)等函数,以便于访问设备寄存器。它指明该设备位于系统空间的虚拟位置。但如果

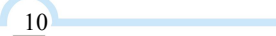

■ @ 阿尔泰科技 ■

<span id="page-11-0"></span>RegisterID 指定的寄存器组属于 I/O 模式时该值通常为零, 您不能通过以上函数访问设备。

PhysAddr 指针参数,用于取得的映射寄存器指向的物理地址,它指明该设备位于系统空间的 物理位置。如果由 RegisterID 指定的寄存器组属于 I/O 模式, 则可用于 WritePortX 或 ReadPortX (X 代表 Byte、ULong、Word)等函数,以便于访问设备寄存器。

RegisterID 指定映射寄存器的 ID 号, 其取值范围为[0, 5], 通常情况下, 用户应使用 0 号映射 寄存器,特殊情况下,我们为用户加以申明。本设备的寄存器组 ID 定义如下:

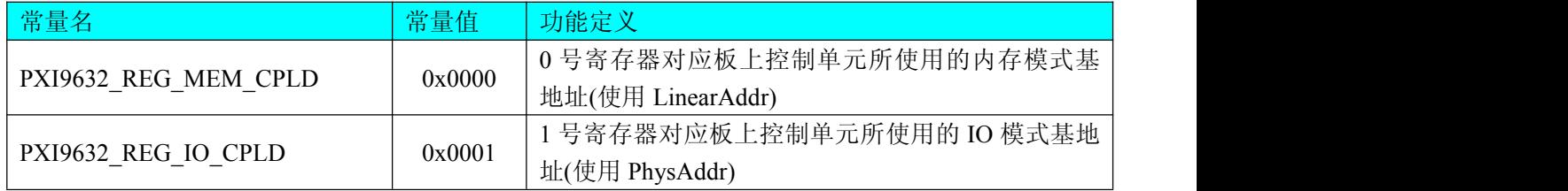

返回值:如果执行成功,则返回 TRUE,它表明由 RegisterID 指定的映射寄存器的无符号 32 位 线性地址和物理地址被正确返回,否则会返回 FALSE,同时还要检查其 LinearAddr 和 PhysAddr 是 否为 0, 若为 0 则依然视为失败。用户可用 GetLastErrorEx 捕获当前错误码, 并加以分析。

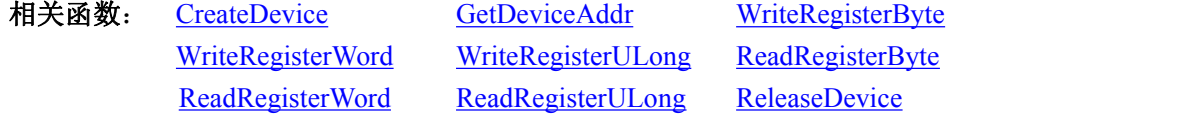

#### *Visual C++* 程序举例*:*

HANDLE hDevice; ULONG LinearAddr, PhysAddr; hDevice =  $Create Device(0)$ ; if(!GetDeviceAddr(hDevice, &LinearAddr, &PhysAddr, 0))  $\{$   $\{$ AfxMessageBox("取得设备地址失败…"); }

: The contract of the contract of the contract of the contract of the contract of the contract of the contract of the contract of the contract of the contract of the contract of the contract of the contract of the contract

: The contract of the contract of the contract of the contract of the contract of the contract of the contract of the contract of the contract of the contract of the contract of the contract of the contract of the contract

#### 取得指定的指定设备寄存器组 **BAR** 地址

函数原型: *Visual C++ :* BOOL GetDeviceBar ( HANDLE hDevice, ULONG pulPCIBar[6])

功能:取得指定的指定设备寄存器组 BAR 地址。 参数: hDevice 设备对象句柄, 它应由 [CreateDevice](#page-5-1) 创建。 pulPCIBar 返回 PXI BAR 所有地址。 返回值:若成功,返回 TRUE,否则返回 FALSE。

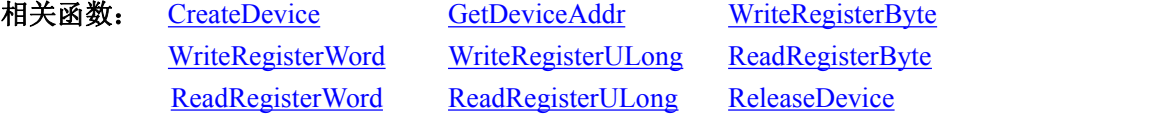

## ◆ 以单字节(即 8位)方式写 PXI 内存映射寄存器的某个单元

```
函数原型:
```
*Visual C++ :*

BOOL WriteRegisterByte( HANDLE hDevice,

ULONG LinearAddr, ULONG OffsetBytes,

BYTE Value)

功能: 以单字节(即 8 位)方式写 PXI 内存映射寄存器。

参数:

hDevice 设备对象句柄, 它应由 [CreateDevice](#page-5-1) 创建。

LinearAddr PXI 设备内存映射寄存器的线性基地址,它的值应由 [GetDeviceAddr](#page-10-1) 确定。

OffsetBytes 相对于 LinearAddr 线性基地址的偏移字节数,它与 LinearAddr 两个参数共同确定 [WriteRegisterByte](#page-12-0) 函数所访问的映射寄存器的内存单元。

Value 输出 8 位整数。

返回值:若成功,返回 TRUE,否则返回 FALSE。

: The contract of the contract of the contract of the contract of the contract of the contract of the contract of the contract of the contract of the contract of the contract of the contract of the contract of the contract

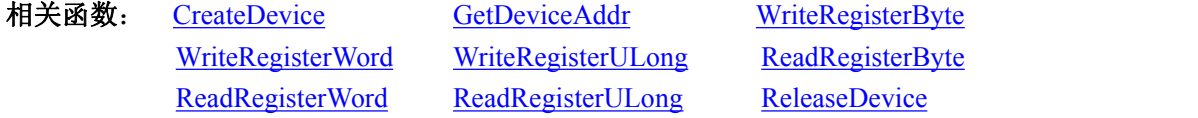

#### *Visual C++* 程序举例*:*

```
HANDLE hDevice;
   ULONG LinearAddr, PhysAddr, OffsetBytes;
   hDevice = CreateDevice(0)if (!GetDeviceAddr(hDevice, &LinearAddr, &PhysAddr, 0) )
   \{ \{AfxMessageBox "取得设备地址失败…";
   }
   OffsetBytes = 100; // 指定操作相对于线性基地址偏移 100 个字节数位置的单元
   WriteRegisterByte(hDevice, LinearAddr, OffsetBytes, 0x20); // 往指定映射寄存器单元写入 8 位的十六进制数据
20
```
ReleaseDevice( hDevice ); // 释放设备对象

12

#### ◆ 以双字节(即 16位)方式写 PXI 内存映射寄存器的某个单元

: The contract of the contract of the contract of the contract of the contract of the contract of the contract of the contract of the contract of the contract of the contract of the contract of the contract of the contract

函数原型: *Visual C++ :* BOOL WriteRegisterWord(HANDLE hDevice, PUCHAR LinearAddr, ULONG OffsetBytes, WORD Value) 功能: 以双字节(即 16位)方式写 PXI 内存映射寄存器。 参数: hDevice 设备对象句柄, 它应由 [CreateDevice](#page-5-1) 创建。

<span id="page-13-0"></span>LinearAddr PXI 设备内存映射寄存器的线性基地址, 它的值应由 [GetDeviceAddr](#page-10-1) 确定。

OffsetBytes 相对于 LinearAddr 线性基地址的偏移字节数,它与 LinearAddr 两个参数共同确定 [WriteRegisterWord](#page-12-0) 函数所访问的映射寄存器的内存单元。

Value 输出 16 位整型值。

返回值:无。

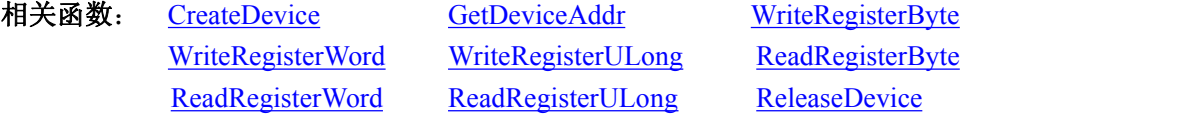

## *Visual C++* 程序举例*:*

HANDLE hDevice;

ULONG LinearAddr, PhysAddr, OffsetBytes;

AfxMessageBox "取得设备地址失败…";

 $h$ Device = CreateDevice $(0)$ 

 $\{$   $\{$ 

if (!GetDeviceAddr(hDevice, &LinearAddr, &PhysAddr, 0) )

: The contract of the contract of the contract of the contract of the contract of the contract of the contract of the contract of the contract of the contract of the contract of the contract of the contract of the contract

}

OffsetBytes = 100; // 指定操作相对于线性基地址偏移 100 个字节数位置的单元

WriteRegisterWord(hDevice, LinearAddr, OffsetBytes, 0x2000); // 往指定映射寄存器单元写入 16 位的十六进制 数据 アイストライト かいしん しゅうしょく しんしゃく あいしん かいしん

```
ReleaseDevice( hDevice ); // 释放设备对象
```
## ◆ 以四字节(即 32位)方式写 PXI 内存映射寄存器的某个单元

函数原型:

*Visual C++ :*

BOOL WriteRegisterULong( HANDLE hDevice,

: The contract of the contract of the contract of the contract of the contract of the contract of the contract of the contract of the contract of the contract of the contract of the contract of the contract of the contract

PUCHAR LinearAddr,

ULONG OffsetBytes,

ULONG Value)

功能: 以四字节(即 32 位)方式写 PXI 内存映射寄存器。 参数:

hDevice 设备对象句柄, 它应由 [CreateDevice](#page-5-1) 创建。

LinearAddr PXI 设备内存映射寄存器的线性基地址,它的值应由 [GetDeviceAddr](#page-10-1) 确定。

OffsetBytes 相对于 LinearAddr 线性基地址的偏移字节数,它与 LinearAddr 两个参数共同确定 [WriteRegisterULong](#page-13-0) 函数所访问的映射寄存器的内存单元。

Value 输出 32 位整型值。

返回值:若成功,返回 TRUE,否则返回 FALSE。

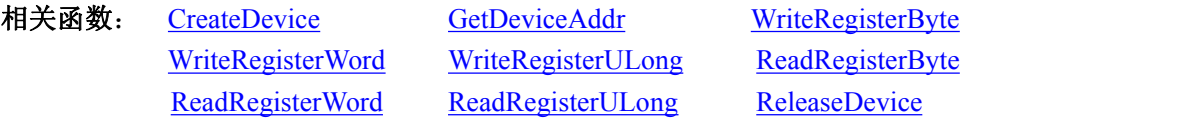

*Visual C++* 程序举例*:*

:

| @ 阿尔泰科技 ||

## ■ ④阿尔泰科技 1

}

```
HANDLE hDevice;
ULONG LinearAddr, PhysAddr, OffsetBytes;
hDevice = CreateDevice(0)if (!GetDeviceAddr(hDevice, &LinearAddr, &PhysAddr, 0) )
\{ \{AfxMessageBox "取得设备地址失败…";
```
OffsetBytes=100; // 指定操作相对于线性基地址偏移 100 个字节数位置的单元 WriteRegisterULong(hDevice, LinearAddr, OffsetBytes, 0x20000000); // 往指定映射寄存器单元写入 32 位的十六 进制数据 ReleaseDevice( hDevice ); // 释放设备对象

## ◆ 以单字节(即 8位)方式读 PXI 内存映射寄存器的某个单元

函数原型: *Visual C++ :* BYTE ReadRegisterByte( HANDLE hDevice, PUCHAR LinearAddr, ULONG OffsetBytes)

: The contract of the contract of the contract of the contract of the contract of the contract of the contract of the contract of the contract of the contract of the contract of the contract of the contract of the contract

功能: 以单字节(即 8 位) 方式读 PXI 内存映射寄存器的指定单元。 参数:

hDevice 设备对象句柄, 它应由 [CreateDevice](#page-5-1) 创建。

: The contract of the contract of the contract of the contract of the contract of the contract of the contract of the contract of the contract of the contract of the contract of the contract of the contract of the contract

LinearAddr PXI 设备内存映射寄存器的线性基地址,它的值应由 [GetDeviceAddr](#page-10-1) 确定。 OffsetBytes 相对于 LinearAddr 线性基地址的偏移字节数,它与 LinearAddr 两个参数共同确定 [ReadRegisterByte](#page-14-0) 函数所访问的映射寄存器的内存单元。

返回值:返回从指定内存映射寄存器单元所读取的 8 位数据。

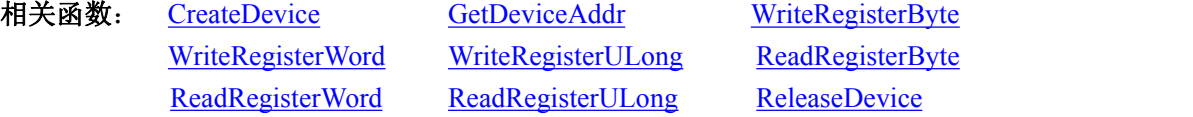

*Visual C++* 程序举例*:*

14

HANDLE hDevice; ULONG LinearAddr, PhysAddr, OffsetBytes; BYTE Value; hDevice = CreateDevice(0); // 创建设备对象 GetDeviceAddr(hDevice, &LinearAddr, &PhysAddr, 0); // 取得 PXI 设备 0 号映射寄存器的线性基地址 OffsetBytes = 100; // 指定操作相对于线性基地址偏移 100 个字节数位置的单元 Value = ReadRegisterByte(hDevice, LinearAddr, OffsetBytes); // 从指定映射寄存器单元读入 8 位数据 ReleaseDevice( hDevice ); // 释放设备对象 : The contract of the contract of the contract of the contract of the contract of the contract of the contract of the contract of the contract of the contract of the contract of the contract of the contract of the contract

◆ 以双字节(即 16位)方式读 PXI 内存映射寄存器的某个单元

<span id="page-15-1"></span><span id="page-15-0"></span>函数原型:

*Visual C++ :*

WORD ReadRegisterWord( HANDLE hDevice,

#### PUCHAR LinearAddr,

#### ULONG OffsetBytes)

功能: 以双字节(即 16位)方式读 PXI 内存映射寄存器的指定单元。

参数:

hDevice 设备对象句柄, 它应由 [CreateDevice](#page-5-1) 创建。

LinearAddr PXI 设备内存映射寄存器的线性基地址,它的值应由 [GetDeviceAddr](#page-10-1) 确定。

OffsetBytes 相对于 LinearAddr 线性基地址的偏移字节数,它与 LinearAddr 两个参数共同确定 [ReadRegisterWord](#page-15-1) 函数所访问的映射寄存器的内存单元。

返回值:返回从指定内存映射寄存器单元所读取的 16 位数据。

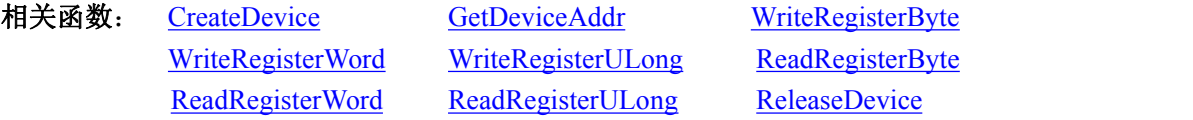

#### *Visual C++* 程序举例*:*

HANDLE hDevice;

ULONG LinearAddr, PhysAddr, OffsetBytes;

: The contract of the contract of the contract of the contract of the contract of the contract of the contract of the contract of the contract of the contract of the contract of the contract of the contract of the contract

WORD Value;

hDevice = CreateDevice(0); // 创建设备对象

GetDeviceAddr(hDevice, &LinearAddr, &PhysAddr, 0); // 取得 PXI 设备 0 号映射寄存器的线性基地址 OffsetBytes = 100; // 指定操作相对于线性基地址偏移 100 个字节数位置的单元

Value = ReadRegisterWord(hDevice, LinearAddr, OffsetBytes); // 从指定映射寄存器单元读入 16 位数据 ReleaseDevice( hDevice ): // 释放设备对象

: The contract of the contract of the contract of the contract of the contract of the contract of the contract of the contract of the contract of the contract of the contract of the contract of the contract of the contract

## ◆ 以四字节(即 32 位)方式读 PXI 内存映射寄存器的某个单元

函数原型:

*Visual C++ :*

ULONG ReadRegisterULong( HANDLE hDevice,

## PUCHAR LinearAddr,

#### ULONG OffsetBytes)

功能: 以四字节(即 32 位)方式读 PXI 内存映射寄存器的指定单元。

 $\hat{\mathscr{B}}$ 数:

hDevice 设备对象句柄, 它应由 [CreateDevice](#page-5-1) 创建。

LinearAddr PXI 设备内存映射寄存器的线性基地址,它的值应由 [GetDeviceAddr](#page-10-1) 确定。

OffsetBytes 相对与 LinearAddr 线性基地址的偏移字节数,它与 LinearAddr 两个参数共同确定 [WriteRegisterULong](#page-13-0) 函数所访问的映射寄存器的内存单元。

返回值:返回从指定内存映射寄存器单元所读取的 32 位数据。

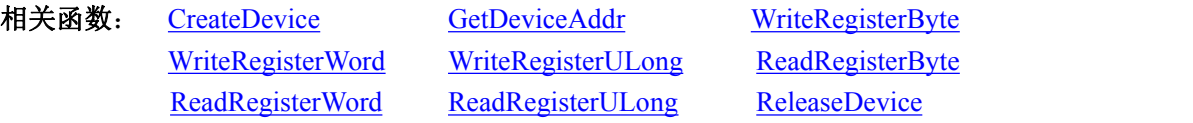

### <span id="page-16-2"></span><span id="page-16-1"></span><span id="page-16-0"></span>*Visual C++* 程序举例*:*

: The contract of the contract of the contract of the contract of the contract of the contract of the contract of the contract of the contract of the contract of the contract of the contract of the contract of the contract HANDLE hDevice; ULONG LinearAddr, PhysAddr, OffsetBytes; ULONG Value; hDevice = CreateDevice(0); // 创建设备对象 GetDeviceAddr(hDevice, &LinearAddr, &PhysAddr, 0); // 取得 PXI 设备 0 号映射寄存器的线性基地址 OffsetBytes = 100; // 指定操作相对于线性基地址偏移 100 个字节数位置的单元 Value = ReadRegisterULong(hDevice, LinearAddr, OffsetBytes); // 从指定映射寄存器单元读入 32 位数据 ReleaseDevice( hDevice ); // 释放设备对象 : The contract of the contract of the contract of the contract of the contract of the contract of the contract of the contract of the contract of the contract of the contract of the contract of the contract of the contract

## 5.3 I/O 端口读写函数原型说明

16

## 以单字节**(8Bit)**方式写 **I/O** 端口 函数原型: *Visual C++:* BOOL WritePortByte (HANDLE hDevice, PUCHAR nPort, BYTE Value) 功能:以单字节(8Bit)方式写 I/O 端口。 参数: hDevice 设备对象句柄, 它应由 [CreateDevice](#page-5-1) 创建。 nPort 设备的 I/O 端口号。 Value 写入由 nPort 指定端口的值。 返回值: 若成功, 返回 TRUE, 否则返回 FALSE, 用户可用 GetLastErrorEx 捕获当前错误码。 相关函数: [CreateDevice](#page-5-1) [WritePortByte](#page-16-1) [WritePortWord](#page-16-2) [WritePortULong](#page-17-0) [ReadPortByte](#page-17-0) [ReadPortWord](#page-17-1) 以双字**(16Bit)**方式写 **I/O** 端口 函数原型: *Visual C++ :* BOOL WritePortWord (HANDLE hDevice, PUCHAR nPort, WORD Value) 功能:以双字(16Bit)方式写 I/O 端口。 参数: hDevice 设备对象句柄, 它应由 [CreateDevice](#page-5-1) 创建。 nPort 设备的 I/O 端口号。 Value 写入由 nPort 指定端口的值。 返回值: 若成功, 返回 TRUE, 否则返回 FALSE, 用户可用 GetLastErrorEx 捕获当前错误码。 相关函数: [CreateDevice](#page-5-1) [WritePortByte](#page-16-1) [WritePortWord](#page-16-2) [WritePortULong](#page-17-0) [ReadPortByte](#page-17-0) [ReadPortWord](#page-17-1)

## 以四字节**(32Bit)**方式写 **I/O** 端口

<span id="page-17-1"></span><span id="page-17-0"></span>函数原型: *Visual C++ :* BOOL WritePortULong(HANDLE hDevice, PUCHAR nPort, ULONG Value) 功能: 以四字节(32Bit)方式写 I/O 端口。 参数: hDevice 设备对象句柄,它应由 [CreateDevice](#page-5-1) 创建。 nPort 设备的 I/O 端口号。 Value 写入由 nPort 指定端口的值。 返回值: 若成功, 返回 TRUE, 否则返回 FALSE, 用户可用 GetLastErrorEx 捕获当前错误码。 相关函数: [CreateDevice](#page-5-1) [WritePortByte](#page-16-1) [WritePortWord](#page-16-2) [WritePortULong](#page-17-0) [ReadPortByte](#page-17-0) [ReadPortWord](#page-17-1)

## 以单字节**(8Bit)**方式读 **I/O** 端口

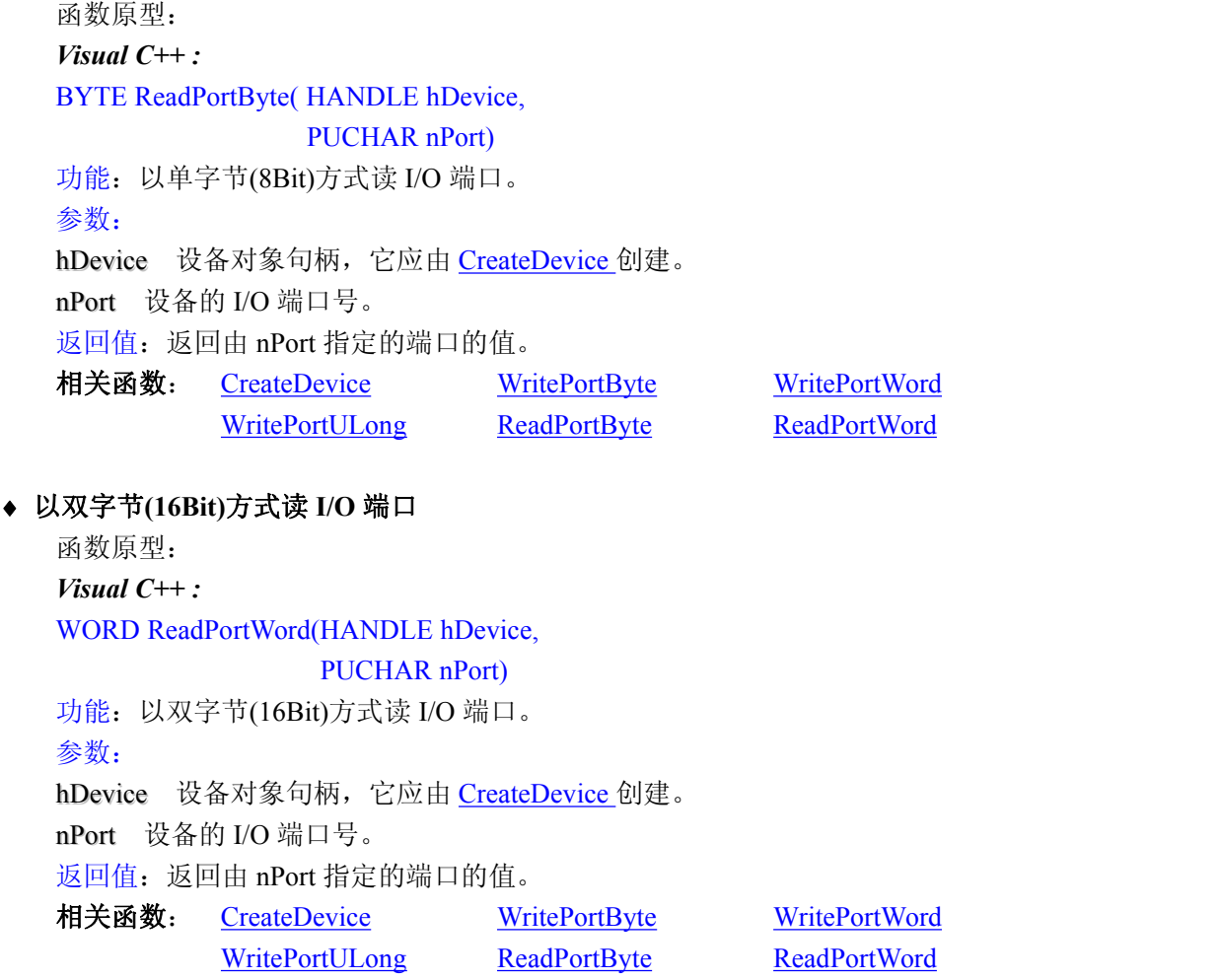

## 以四字节**(32Bit)**方式读 **I/O** 端口

函数原型: *Visual C++ :*

#### <span id="page-18-3"></span><span id="page-18-2"></span><span id="page-18-1"></span><span id="page-18-0"></span>ULONG ReadPortULong(HANDLE hDevice,

PUCHAR nPort)

功能:以四字节(32Bit)方式读 I/O 端口。 参数: hDevice 设备对象句柄, 它应由 [CreateDevice](#page-5-1) 创建。 nPort 设备的 I/O 端口号。 返回值:返回由 nPort 指定端口的值。 相关函数: [CreateDevice](#page-5-1) [WritePortByte](#page-16-1) [WritePortWord](#page-16-2)

[WritePortULong](#page-17-0) [ReadPortByte](#page-17-0) [ReadPortWord](#page-17-1)

## 5.4 线程操作函数原型说明

#### 创建内核系统事件

函数原型:

*Visual C++:*

HANDLE CreateSystemEvent(void)

功能:创建系统内核事件对象,它将被用于中断事件响应或数据采集线程同步事件。 参数: 无任何参数。 返回值: 若成功, 返回系统内核事件对象句柄, 否则返回-1(或 INVALID HANDLE VALUE)。

## 释放内核系统事件

函数原型: *Visual C++* BOOL ReleaseSystemEvent(HANDLE hEvent) 功能:释放系统内核事件对象。 参数: hEvent 被释放的内核事件对象。它应由 [CreateSystemEvent](#page-18-2) 成功创建的对象。 返回值:若成功,则返回 TRUE。

# <span id="page-19-0"></span>■ 6 修改历史

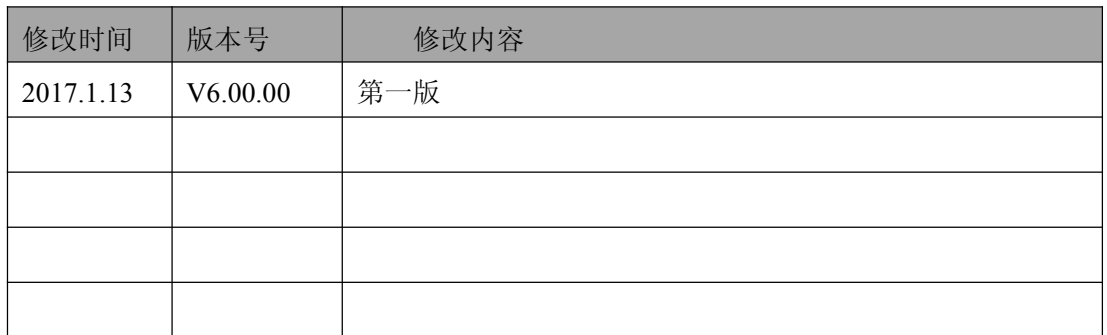

19

北京阿尔泰科技发展有限公司 服务热线: 400-860-3335 邮编: 100086 传真: 010-62901157